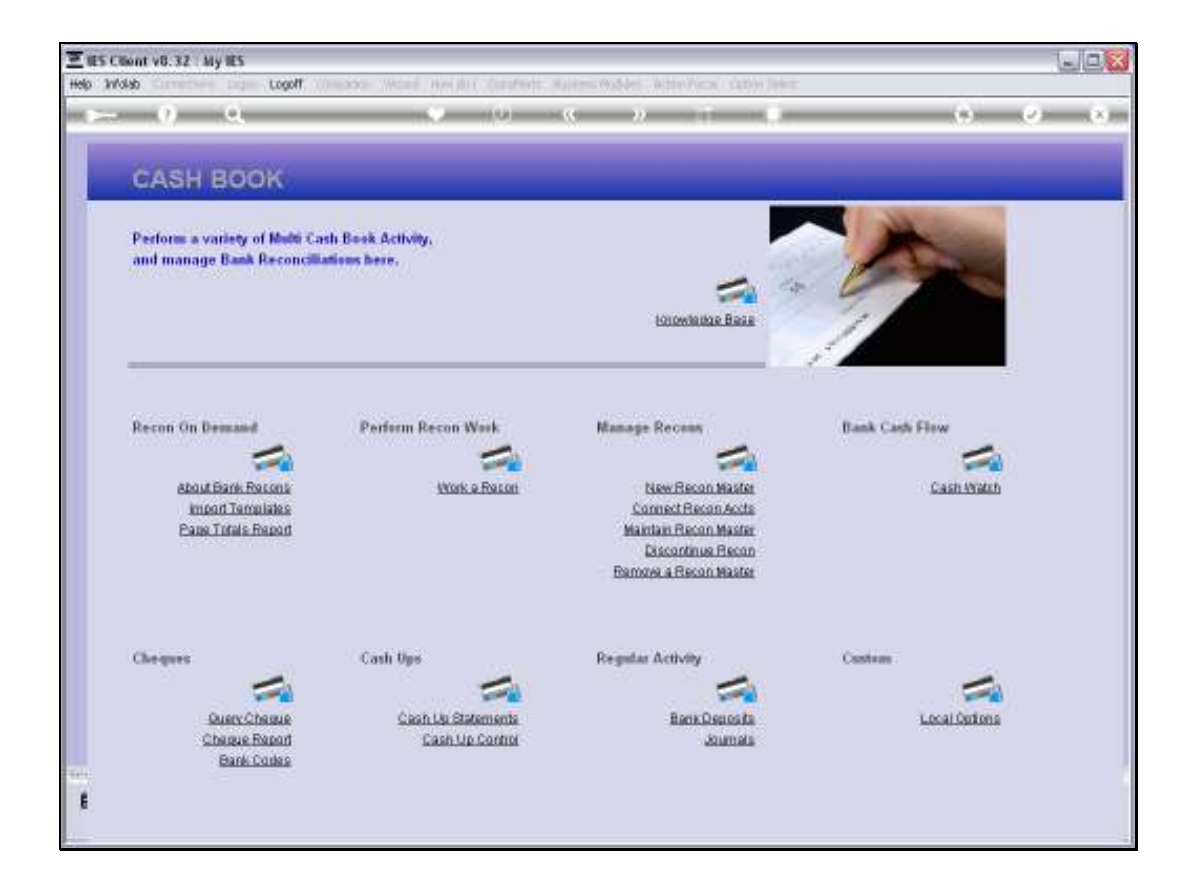

Slide notes: Before we perform automatic Deposit Journals, we want to look at the Recon Master to understand where this comes from.

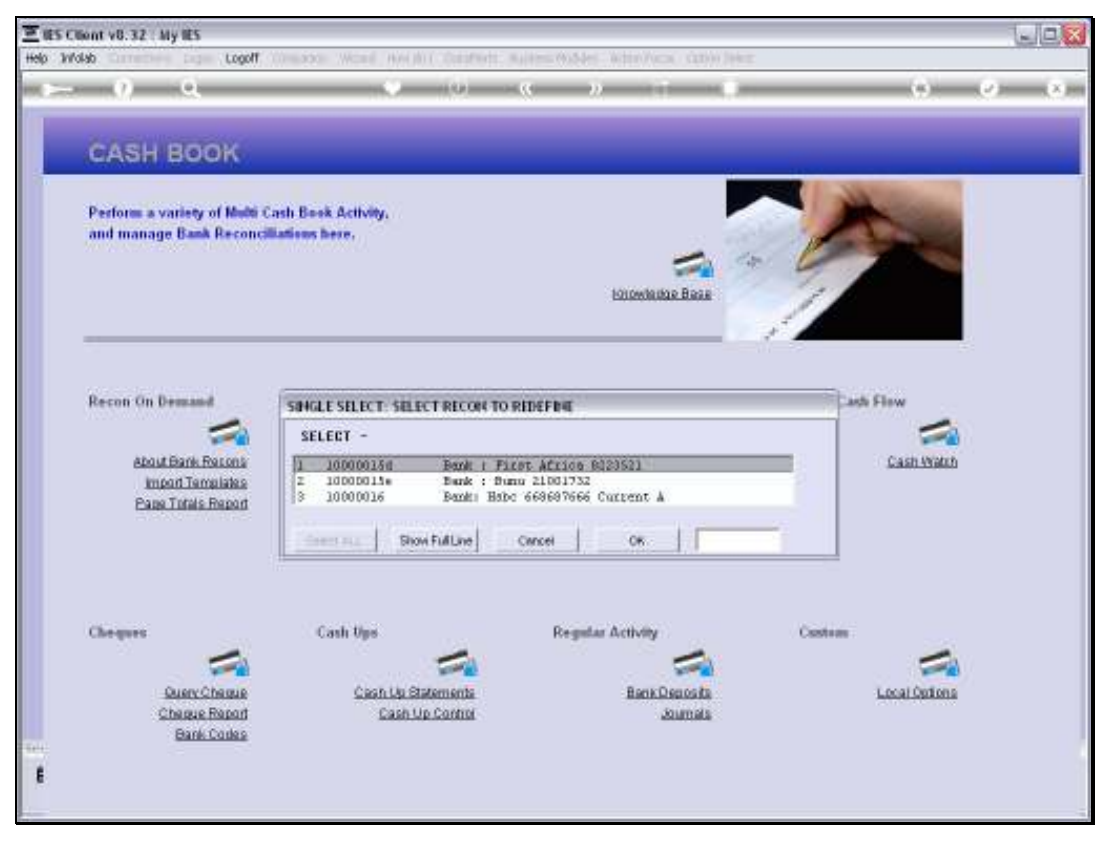

Slide 2 Slide notes:

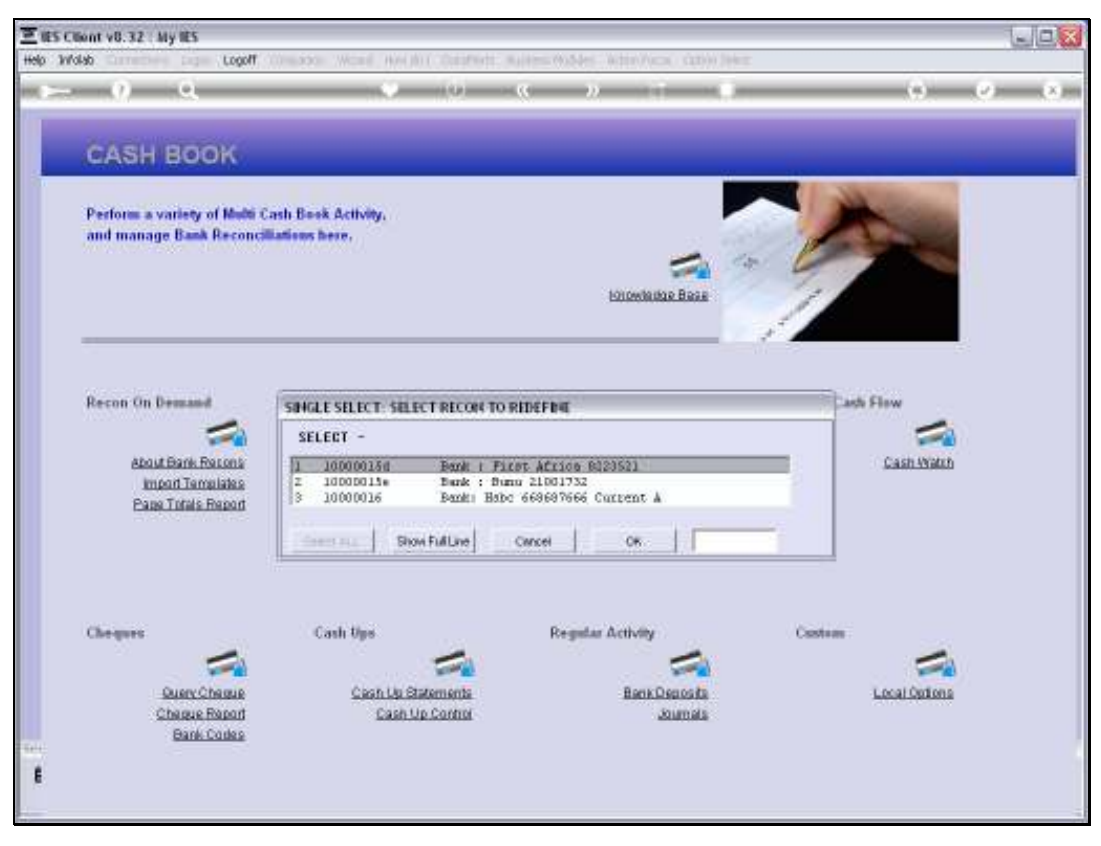

Slide 3 Slide notes:

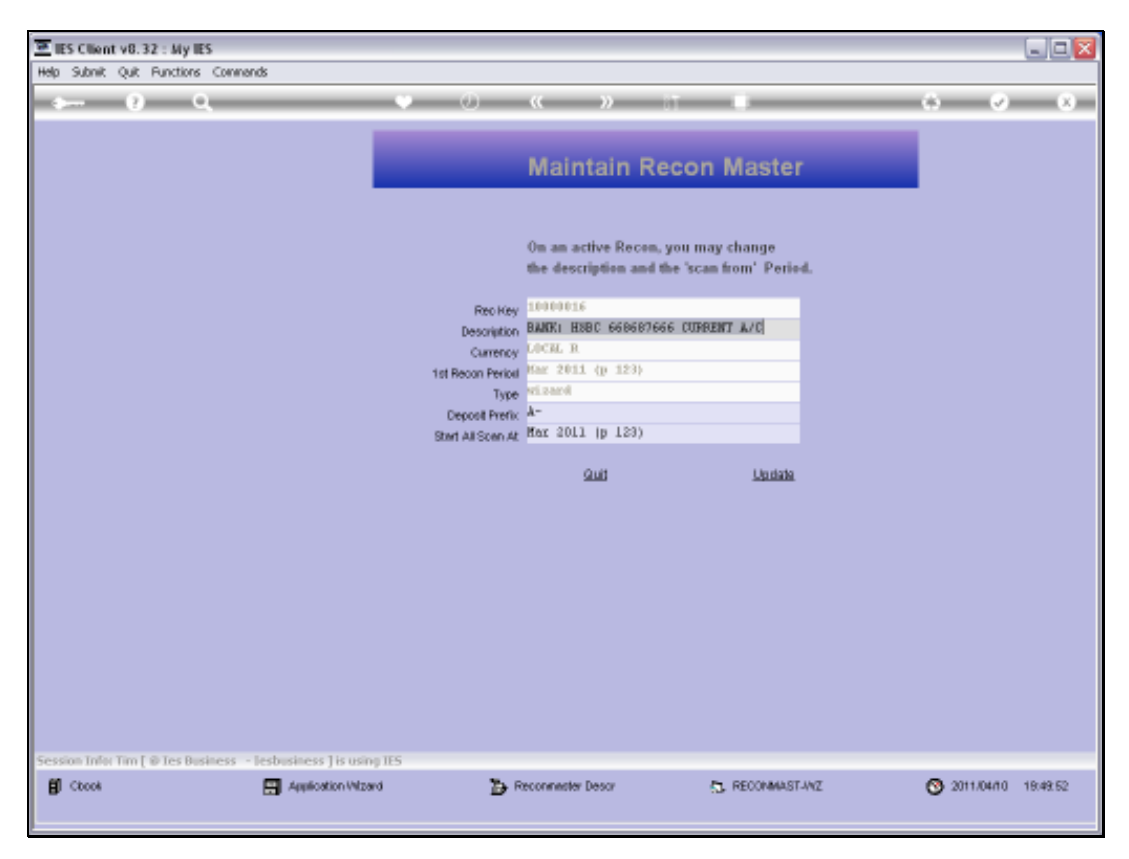

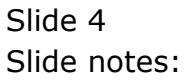

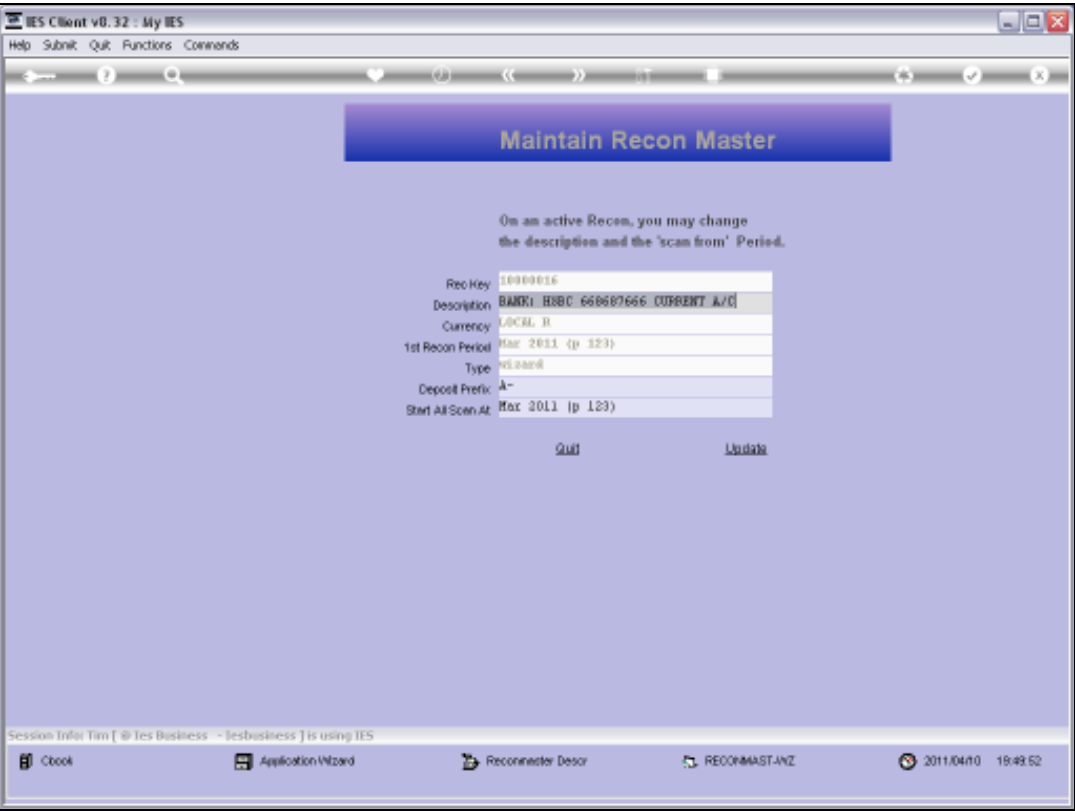

Slide notes: On our Recon Master, we have a stated prefix that will enable the system to recognize Deposits that can be processed automatically.

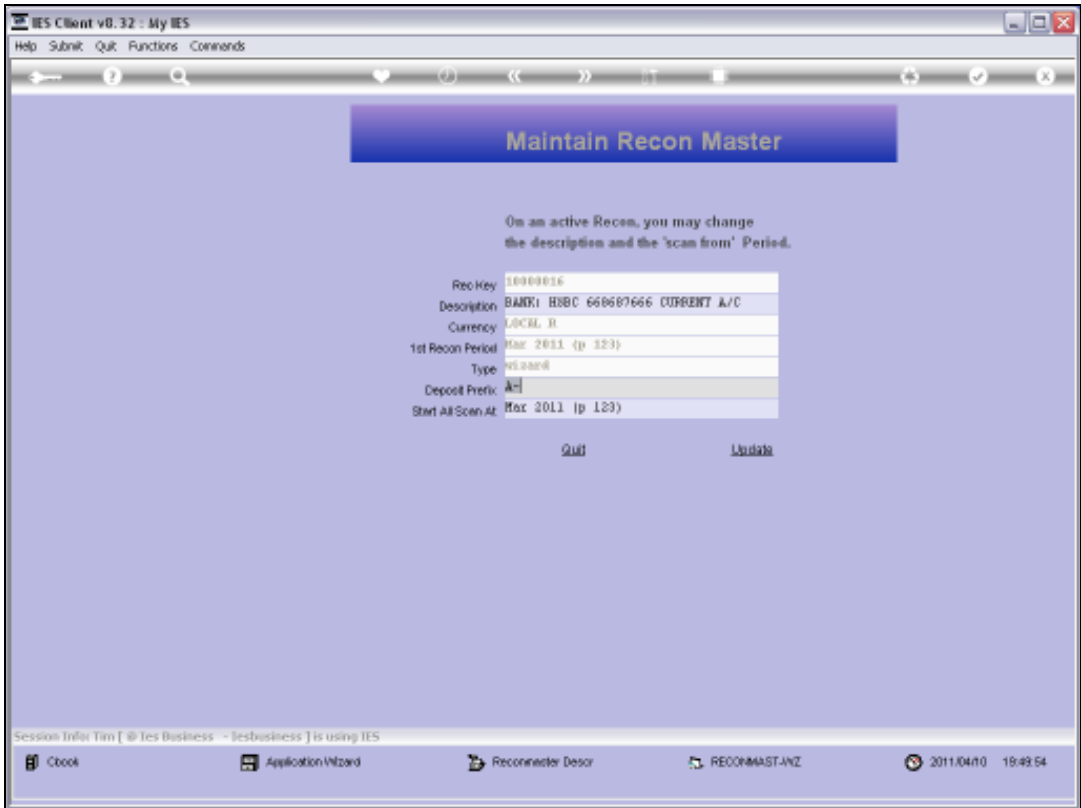

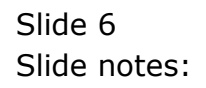

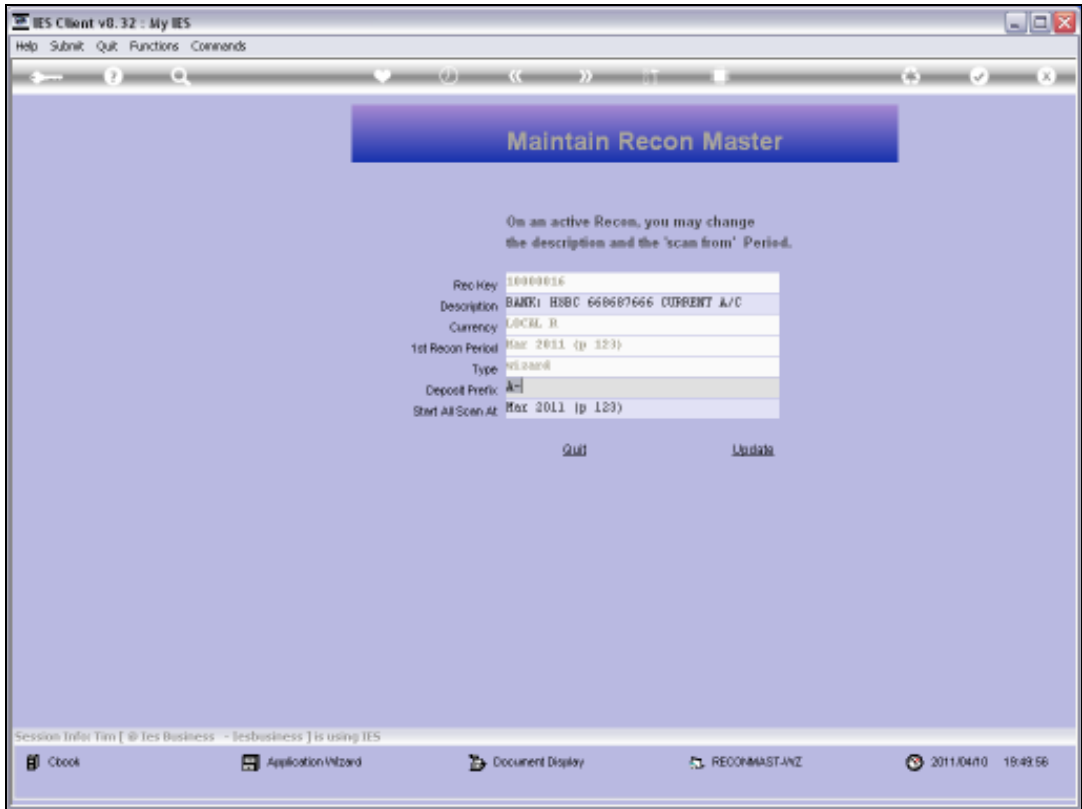

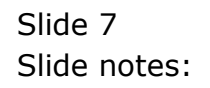

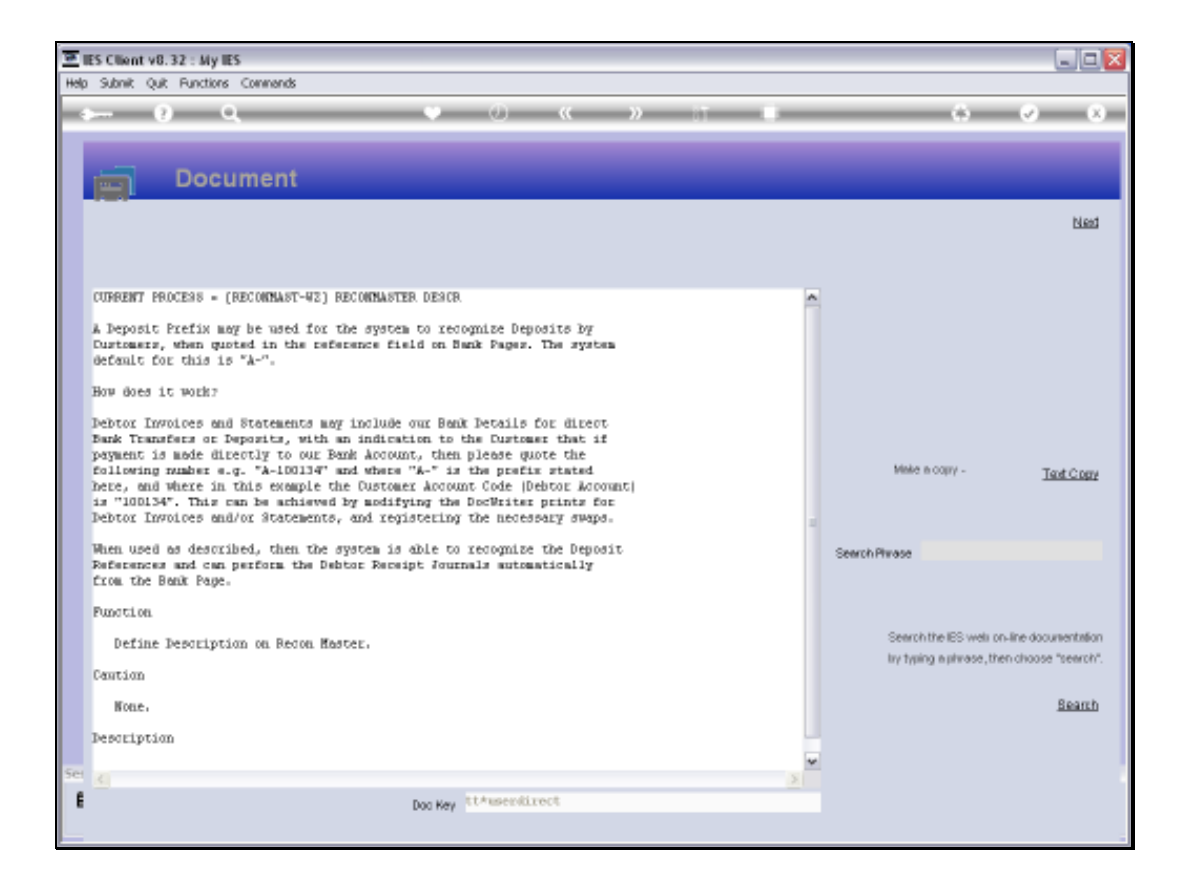

Slide notes: The Help explains how this works, and basically our Customers are informed on Invoices and Statements of a Reference to use when they make a Deposit or Bank Transfer directly to our Bank Account. The system is then able to pick up this reference from the Bank Page, recognize the Customer Account and process the Deposit or Receipt Journal automatically.

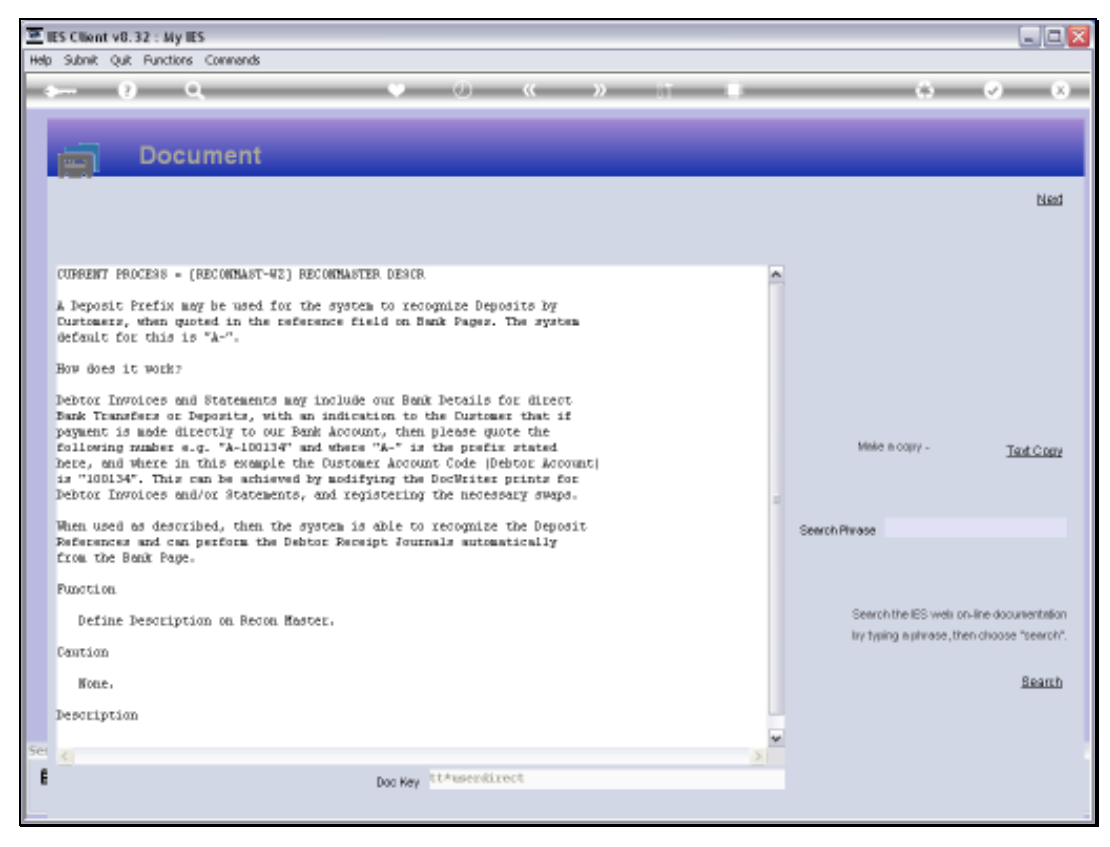

Slide 9 Slide notes:

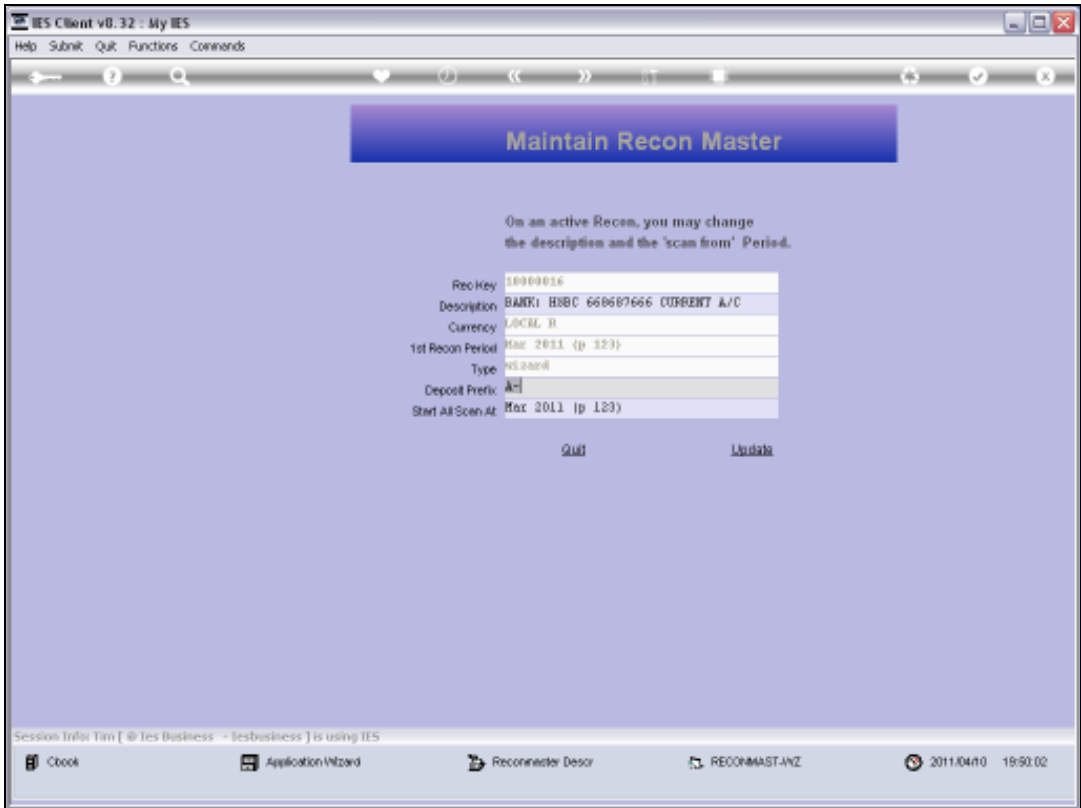

Slide 10 Slide notes:

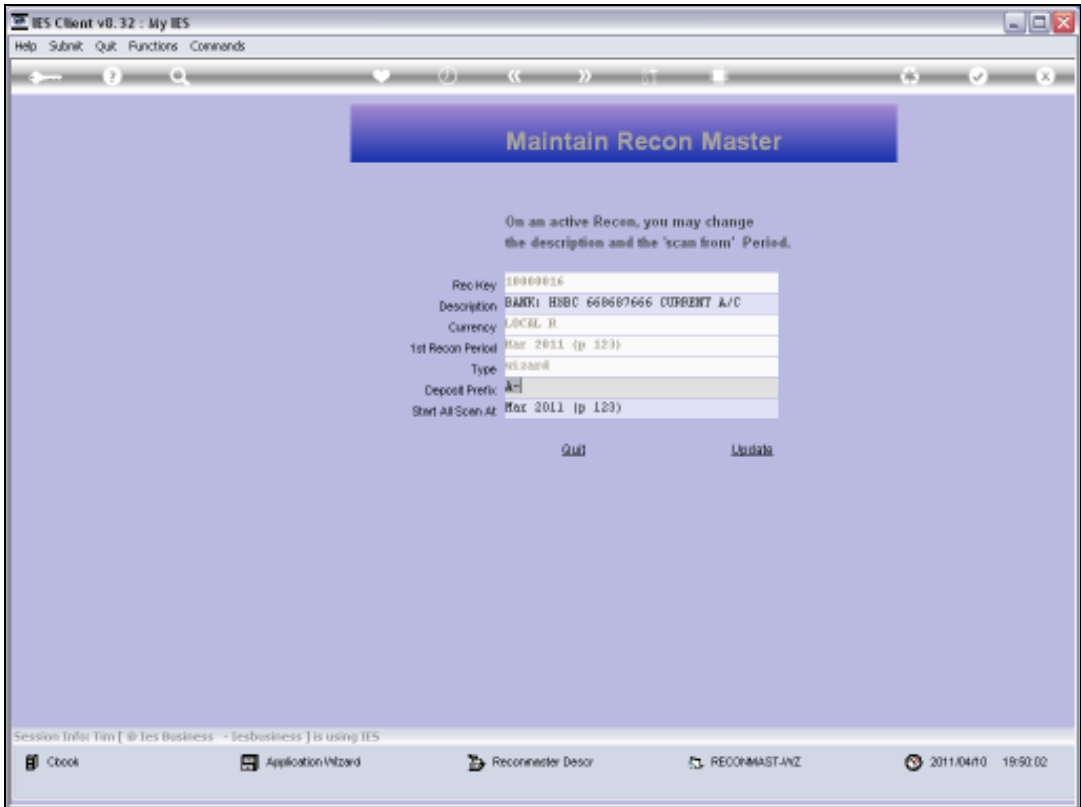

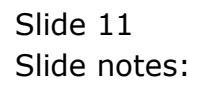

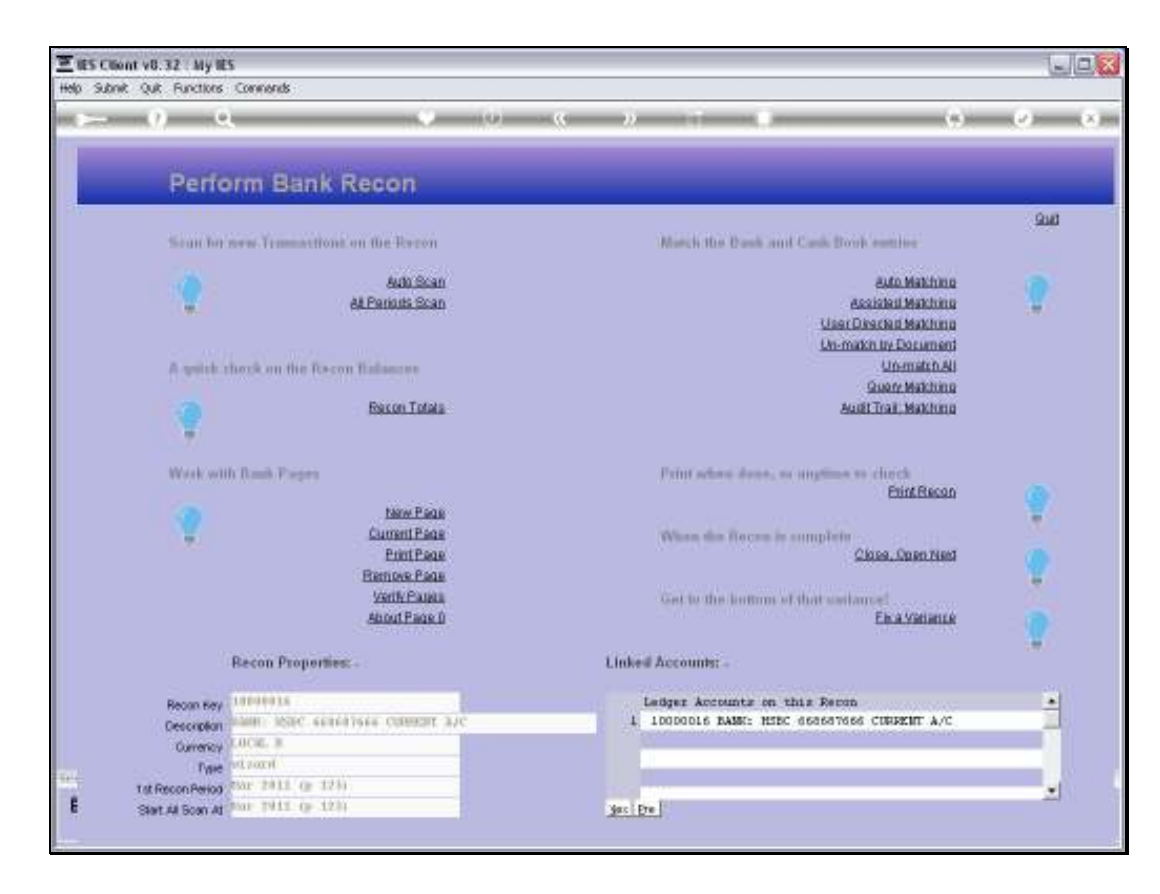

Slide notes: On our Recon, we work with the Bank Page that includes such Deposits.

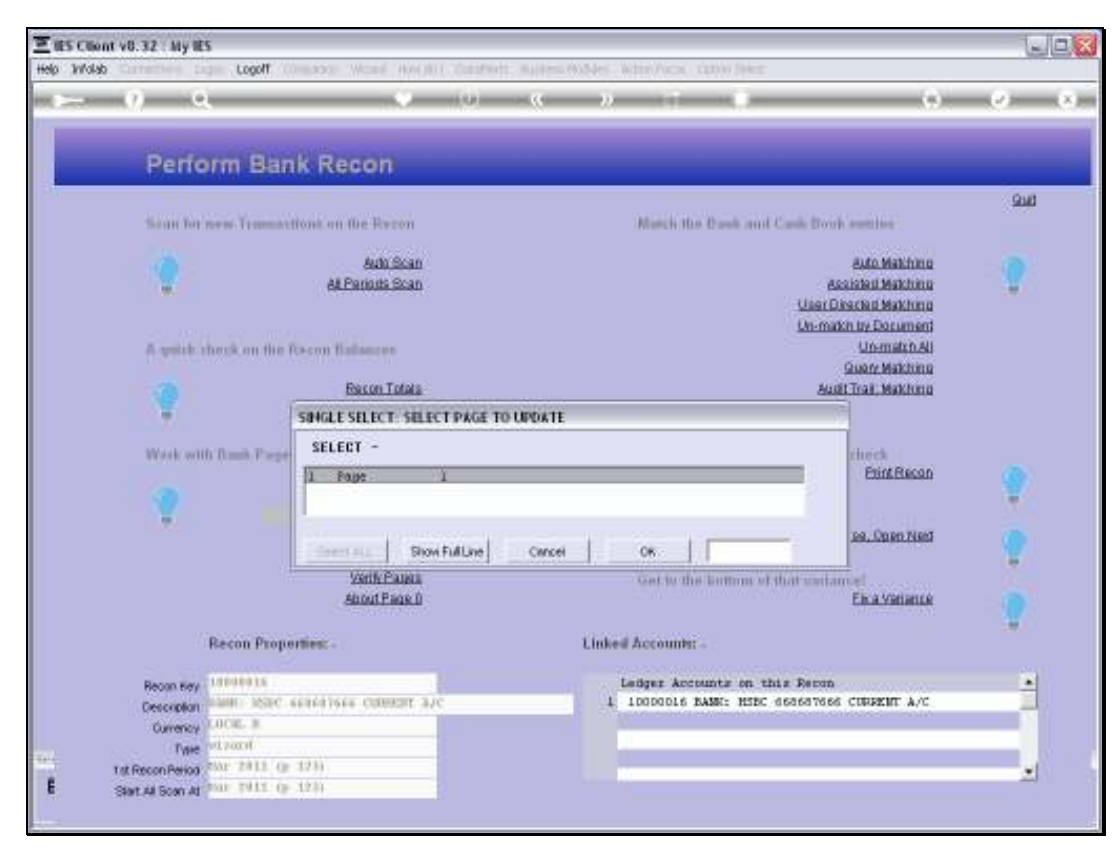

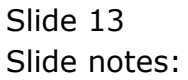

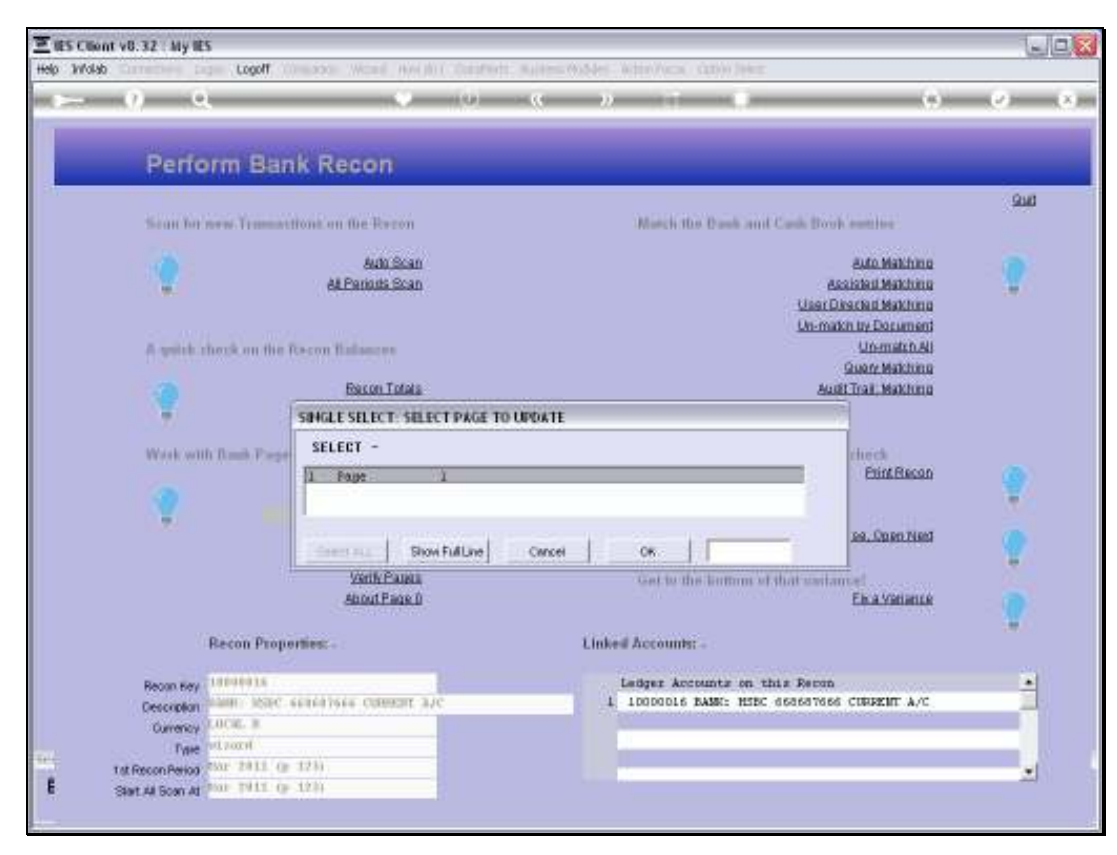

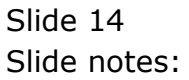

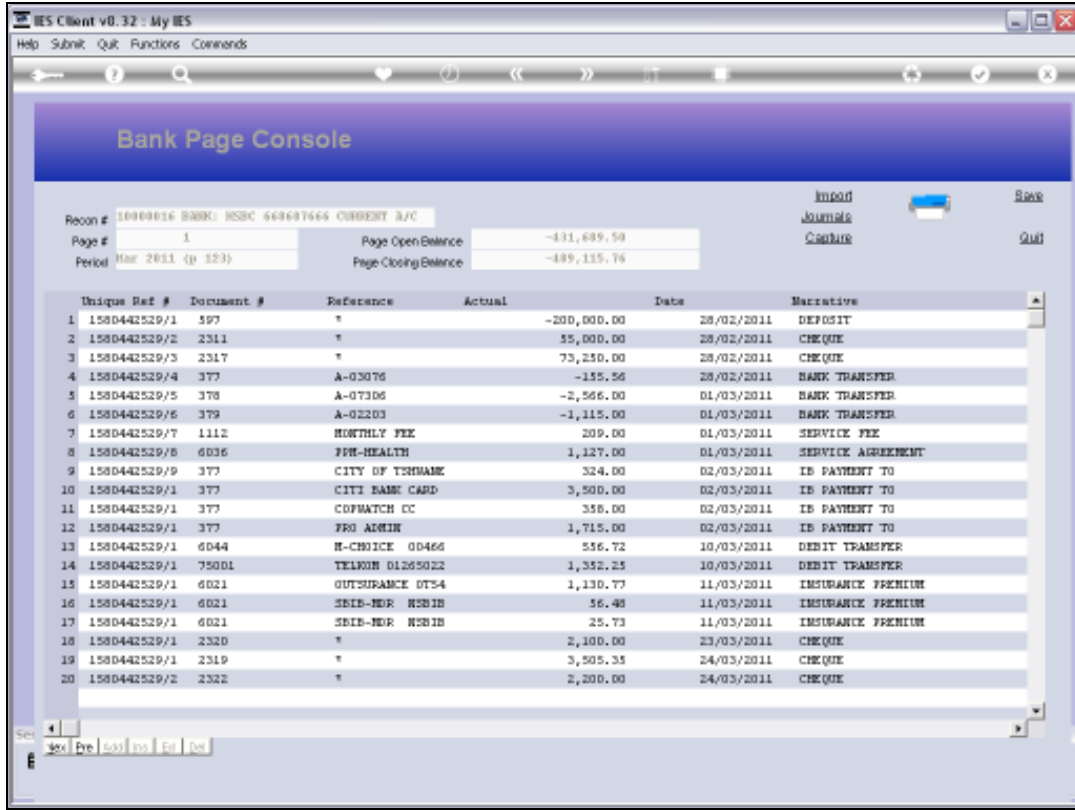

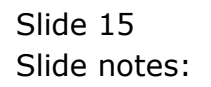

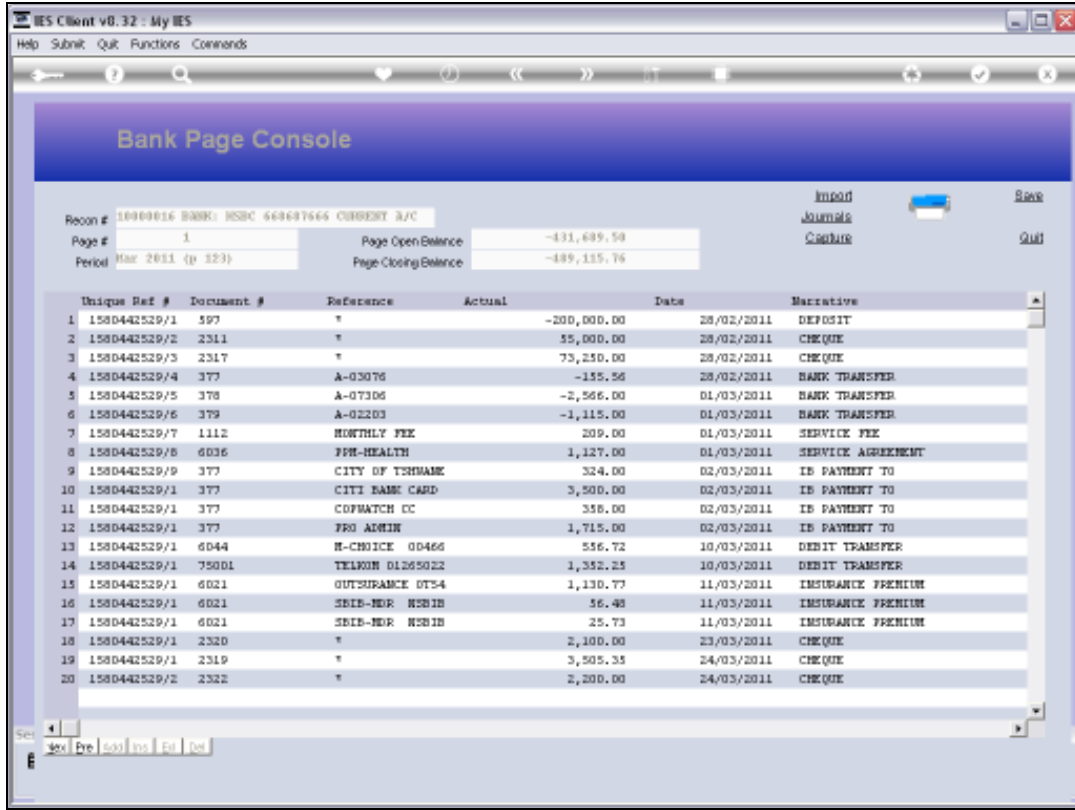

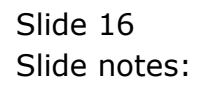

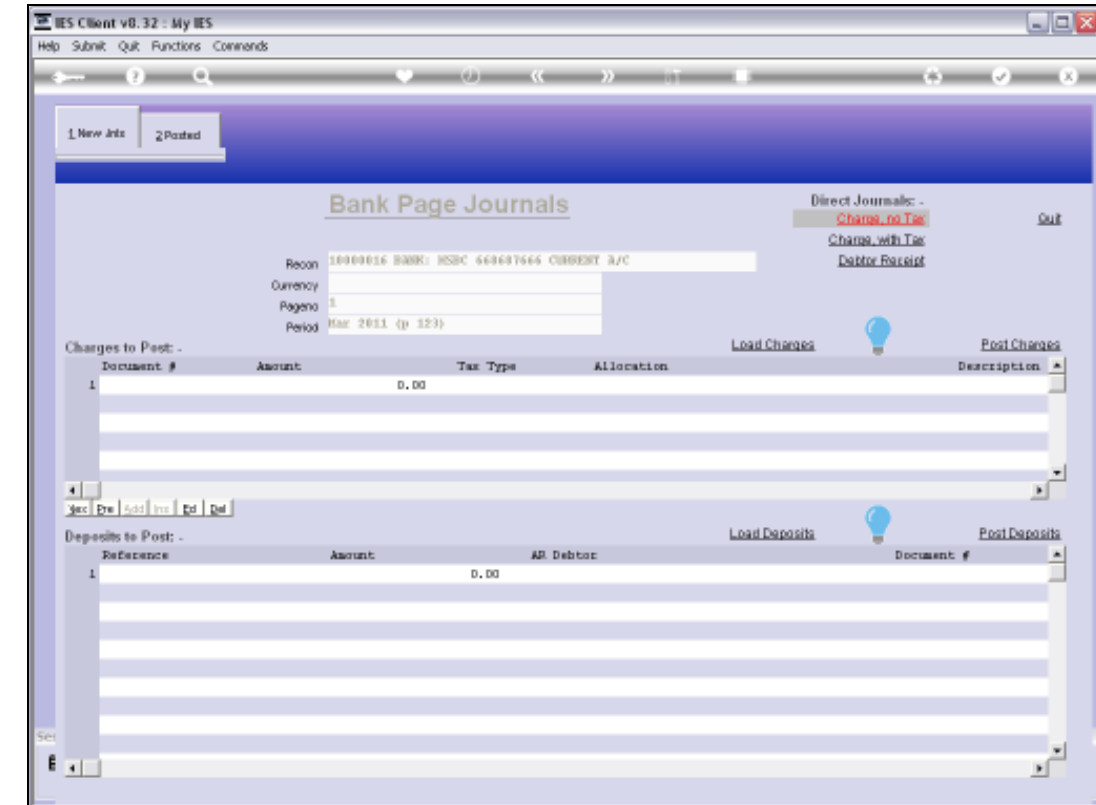

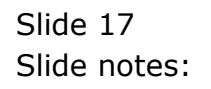

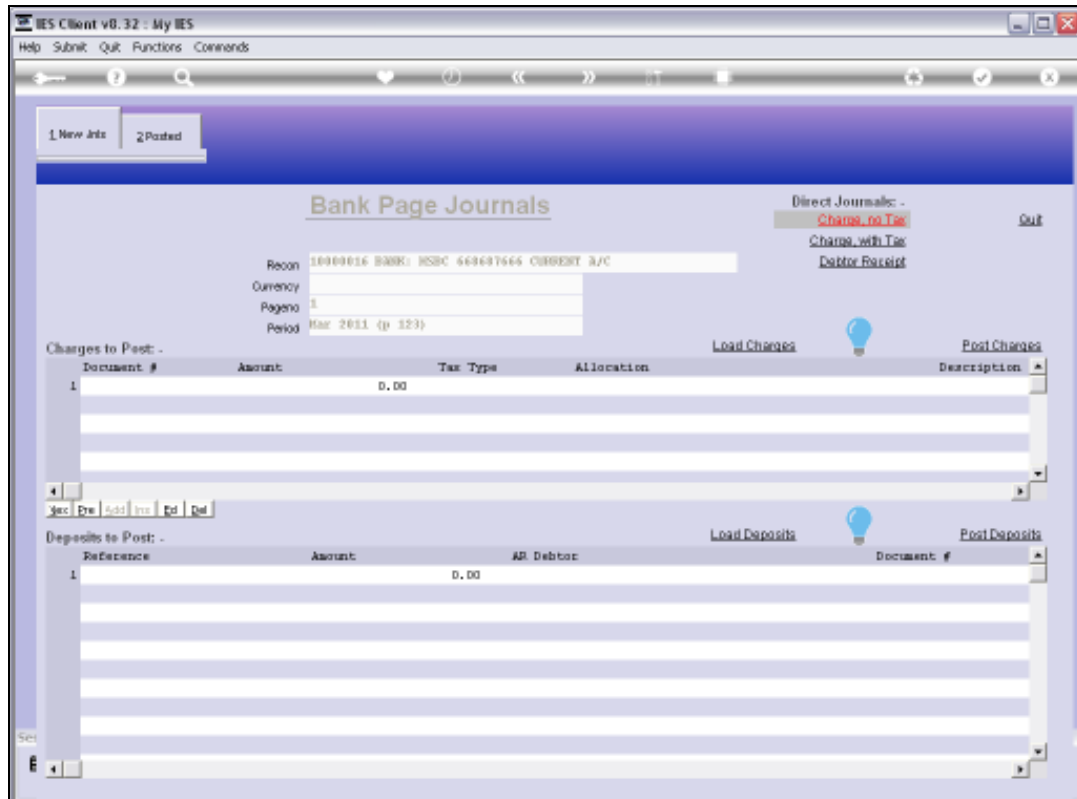

Slide notes: On the Journal Page, there is another Help document on the subject.

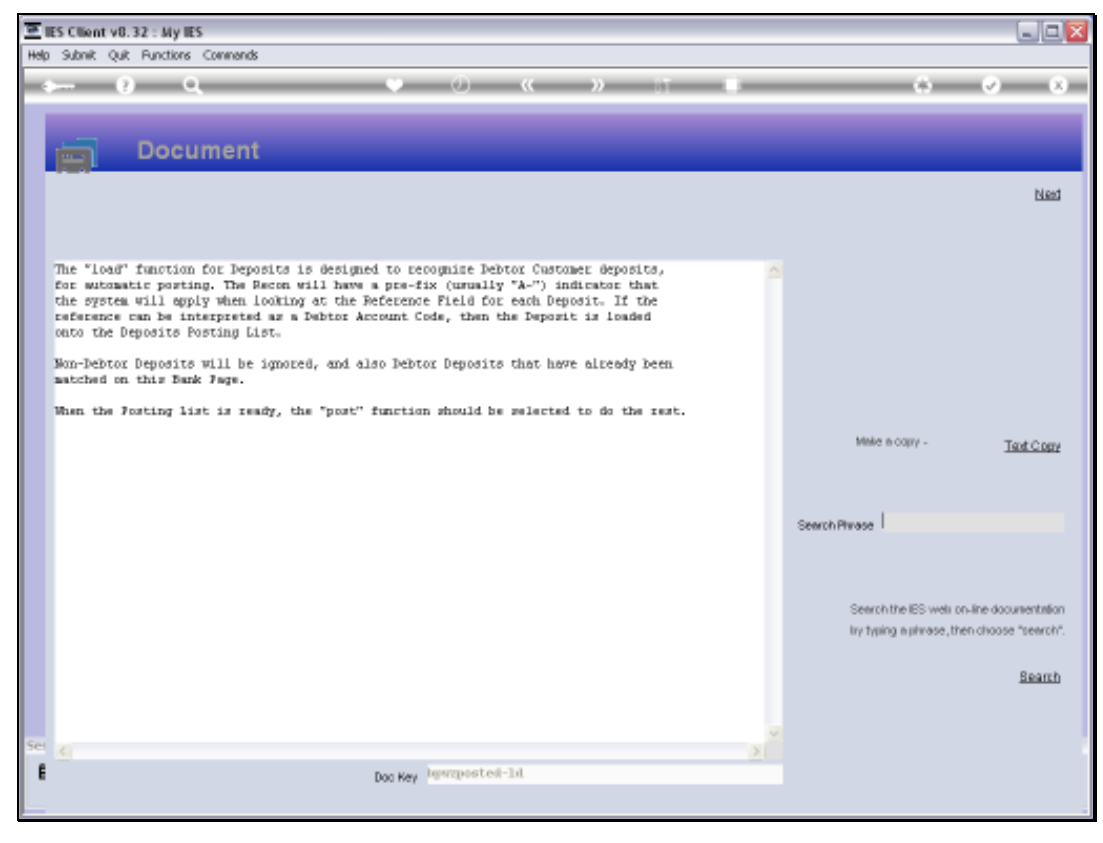

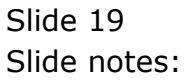

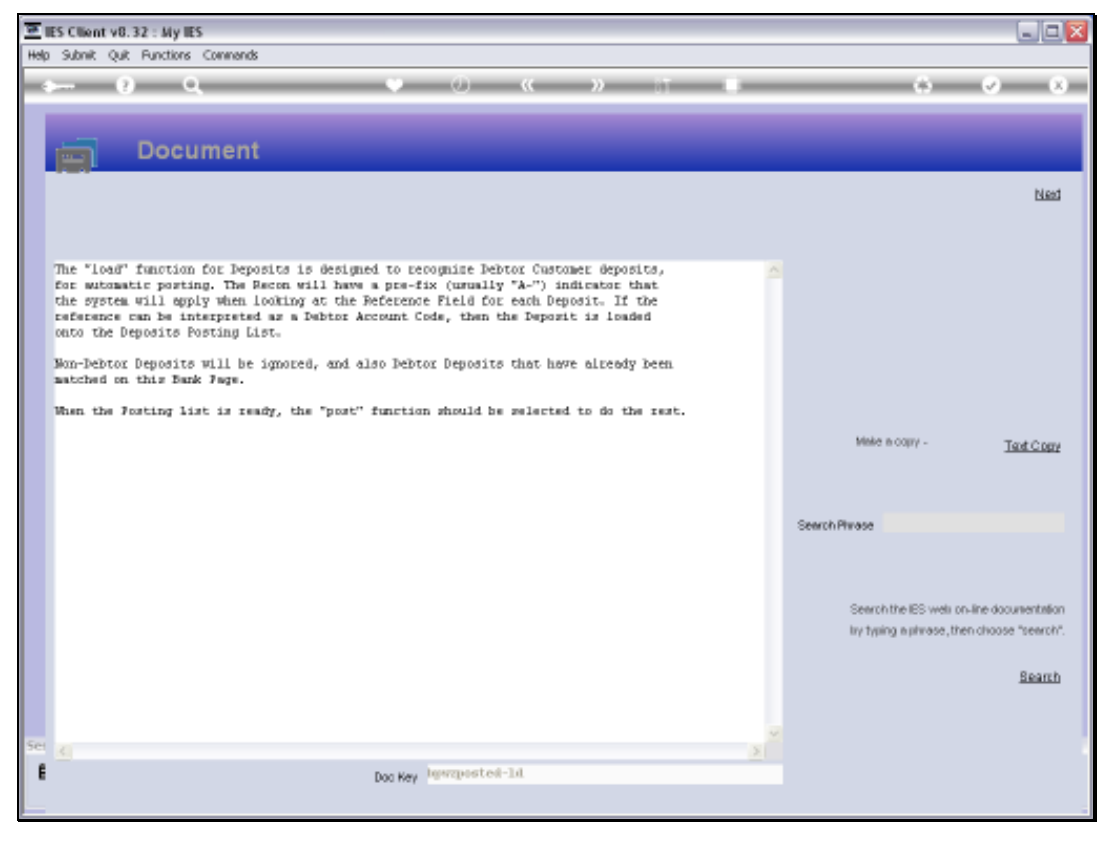

Slide 20 Slide notes:

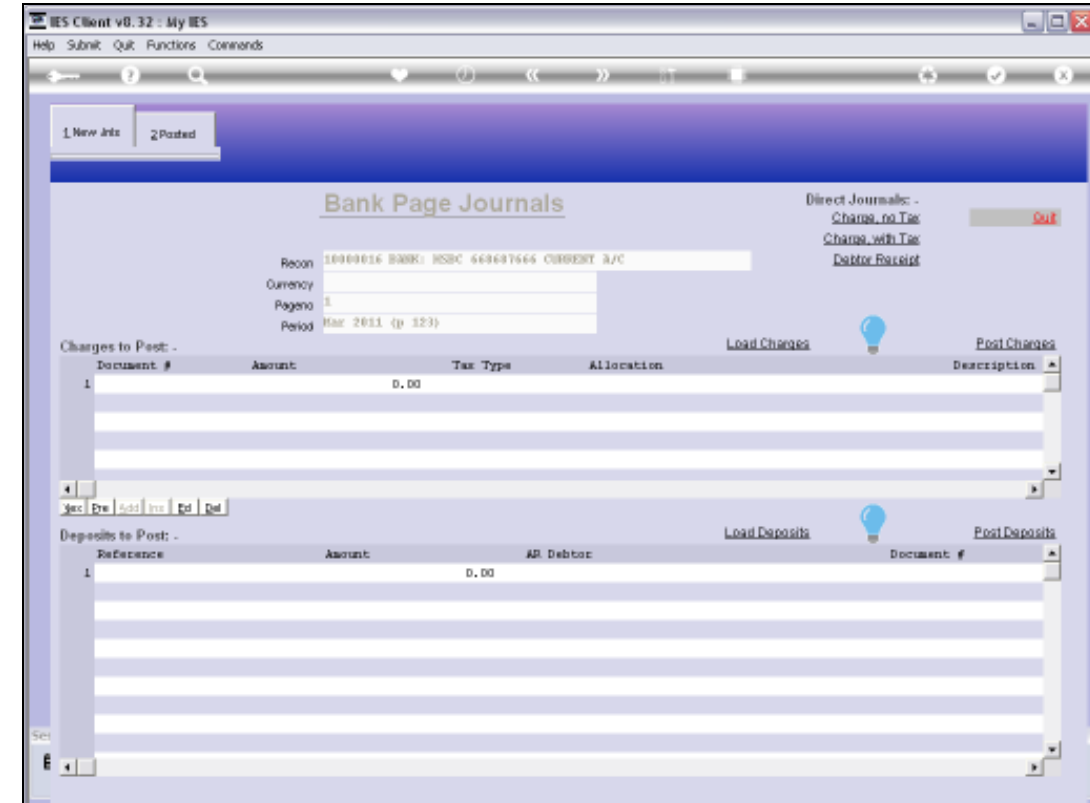

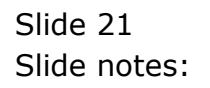

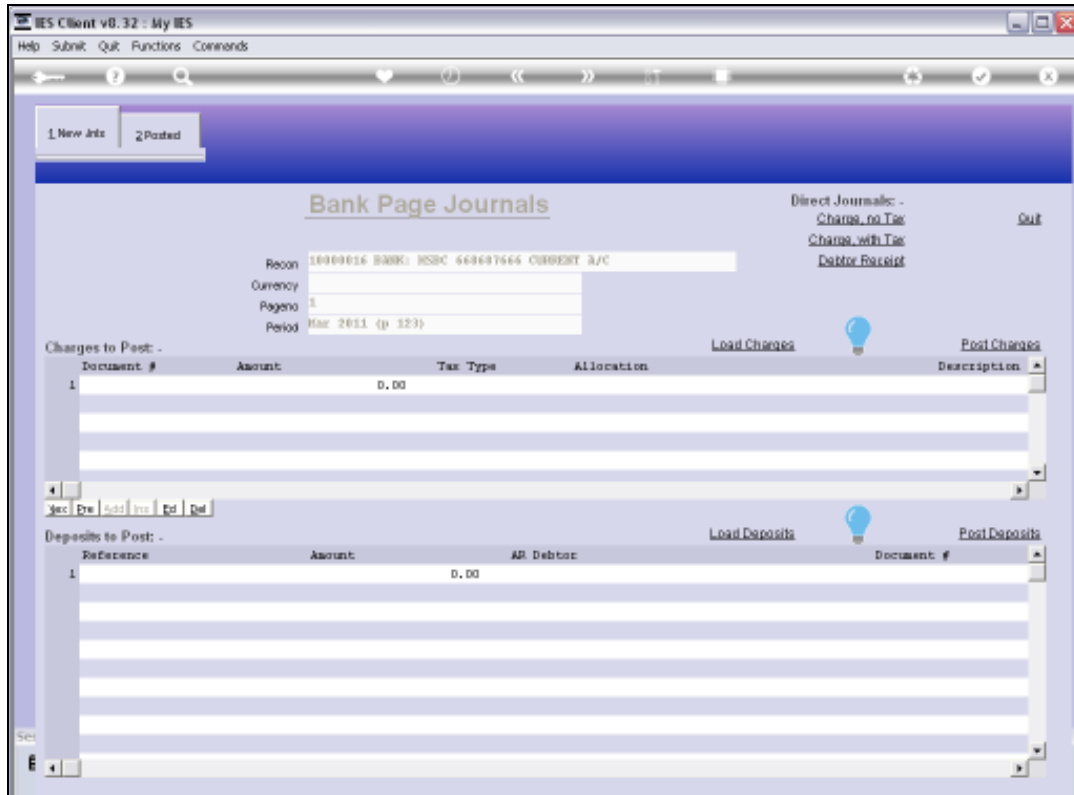

Slide notes: All we do is to choose 'Load Deposits'.

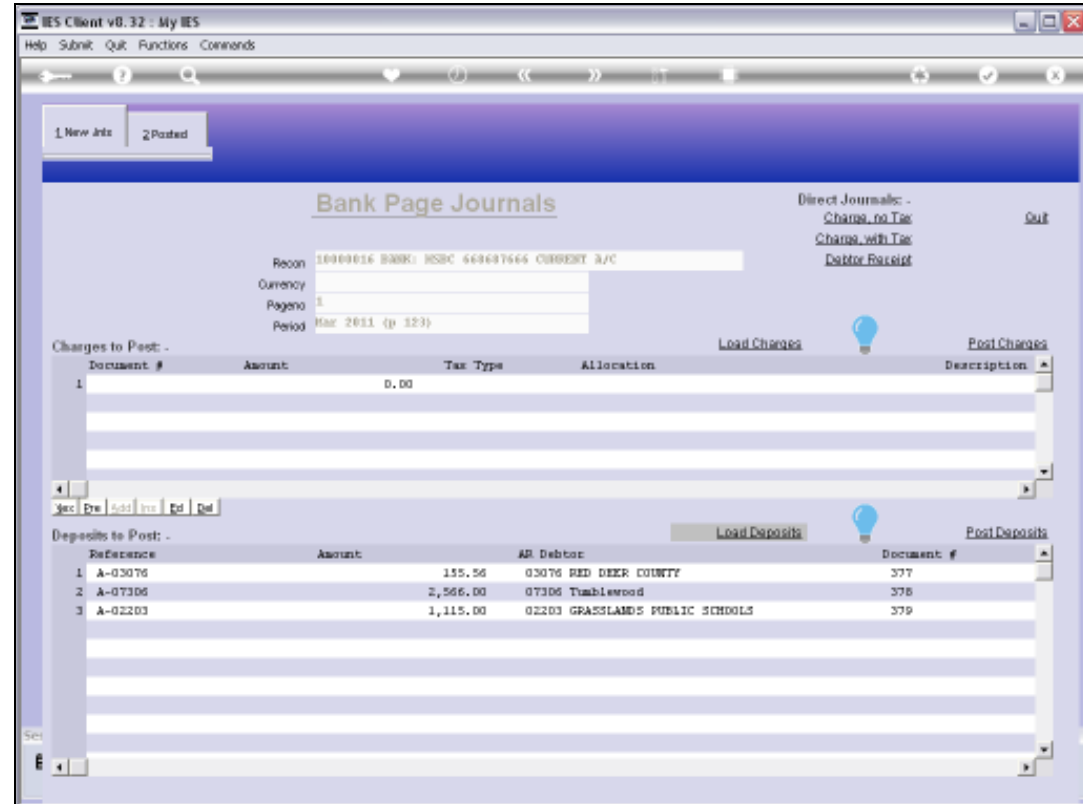

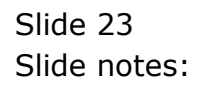

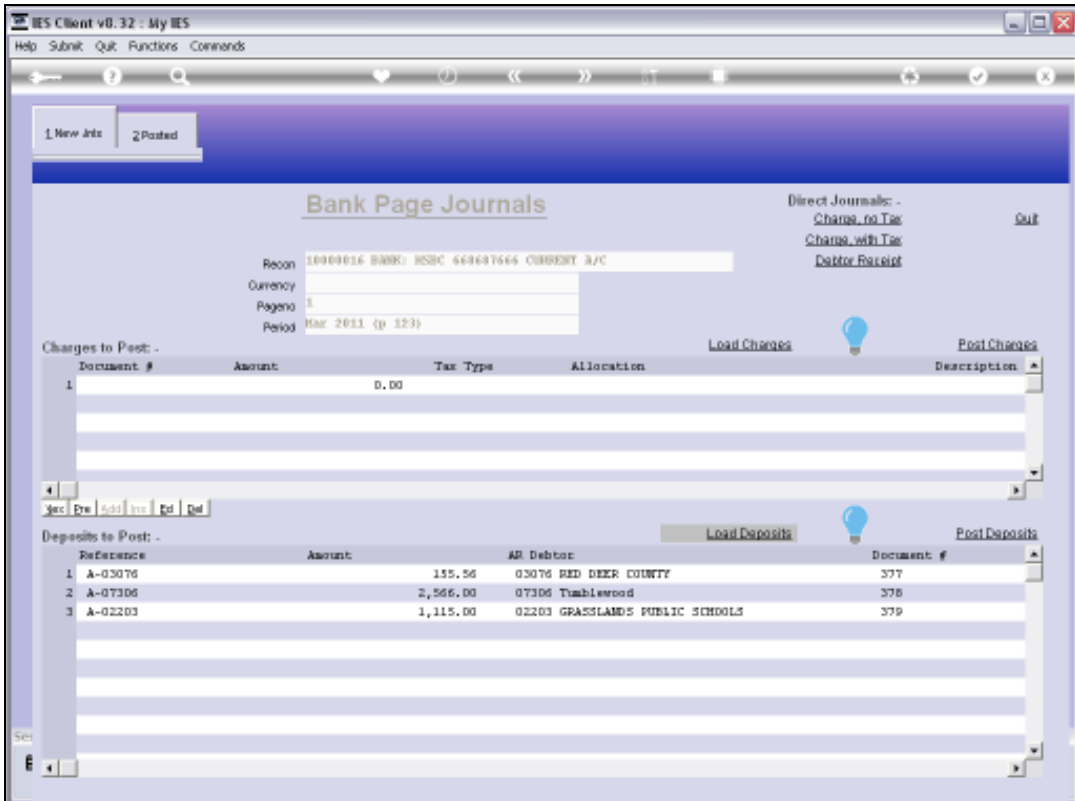

Slide notes: If there are any Deposits that should not be posted now, we can delete them from the loaded list.

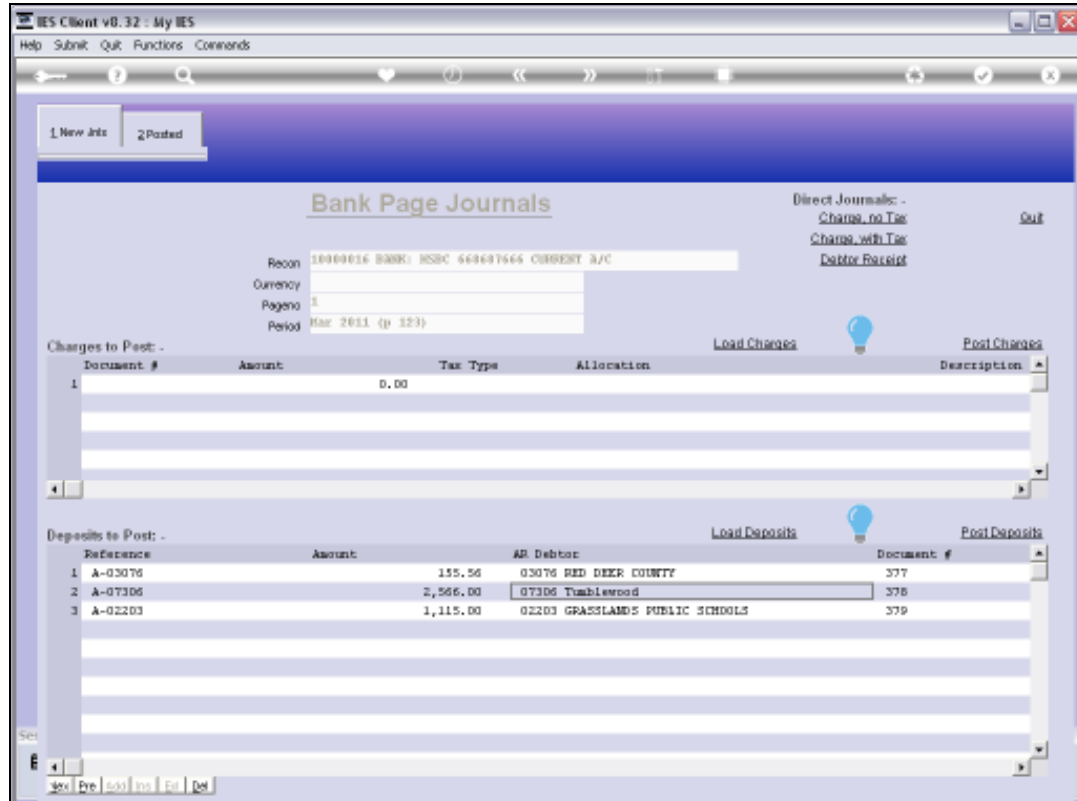

Slide notes: And then we choose 'Post Deposits'.

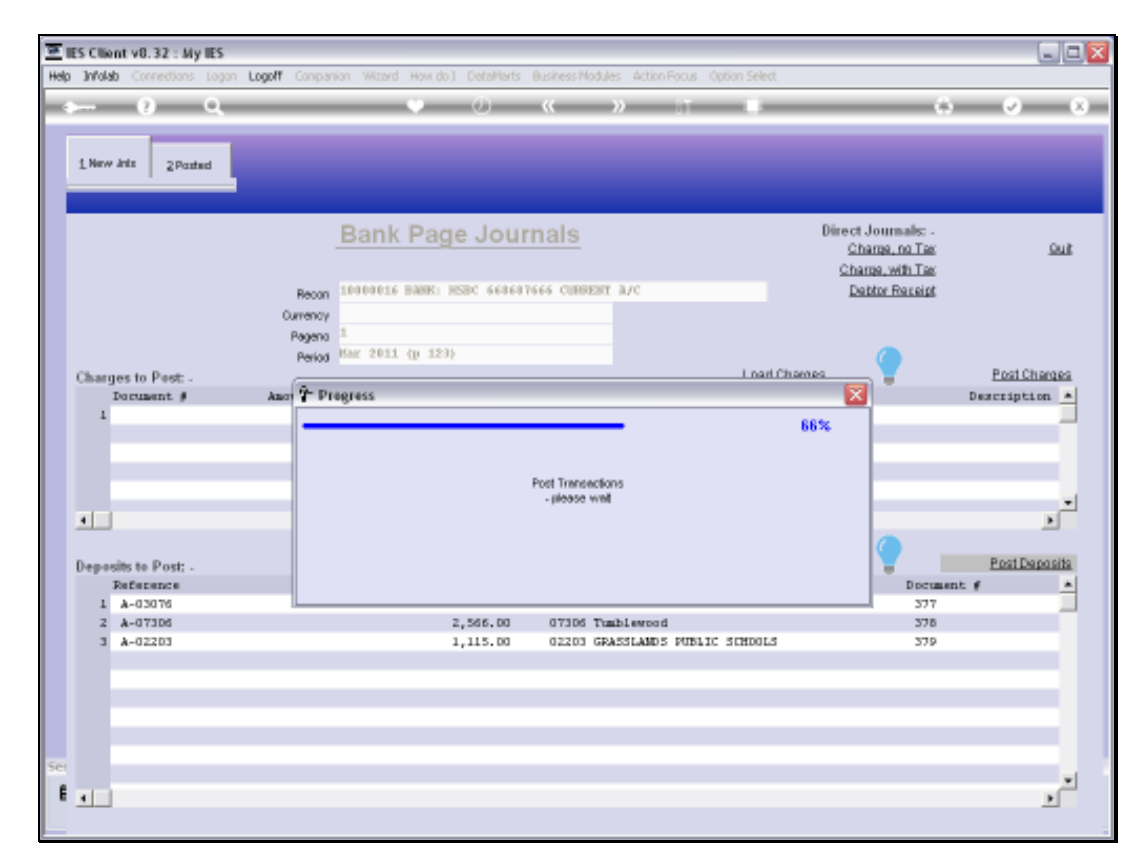

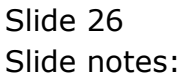

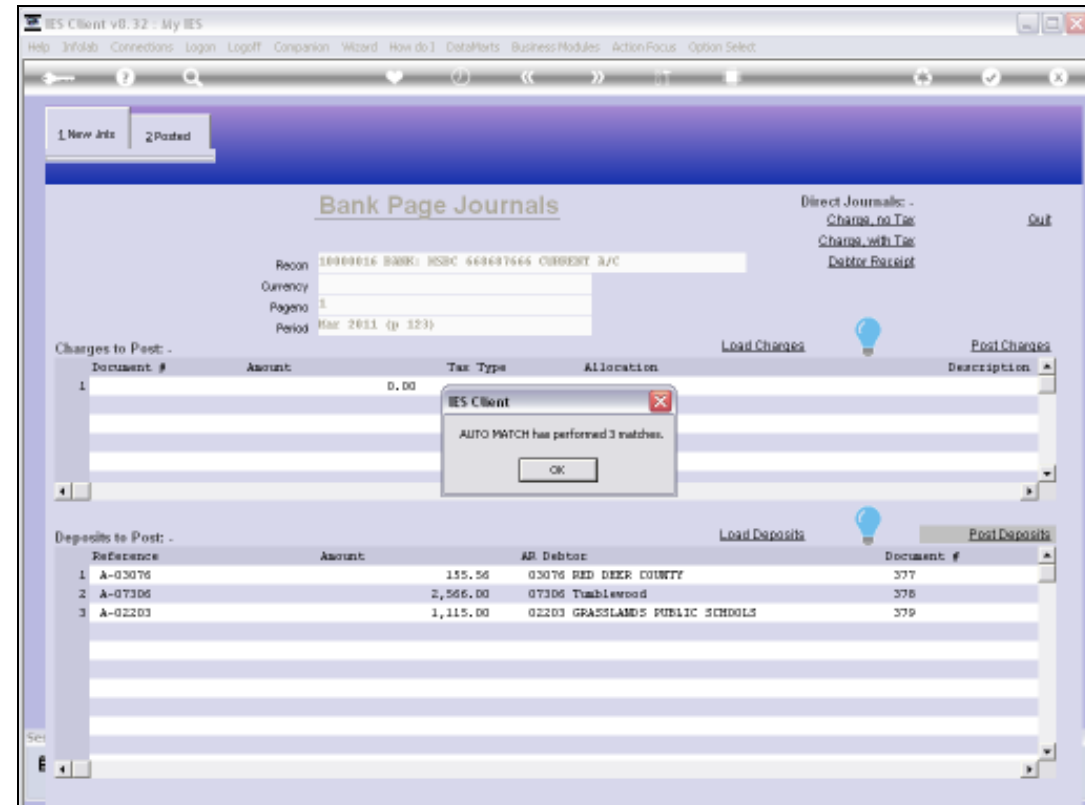

Slide notes: The system will post and match the entries automatically.

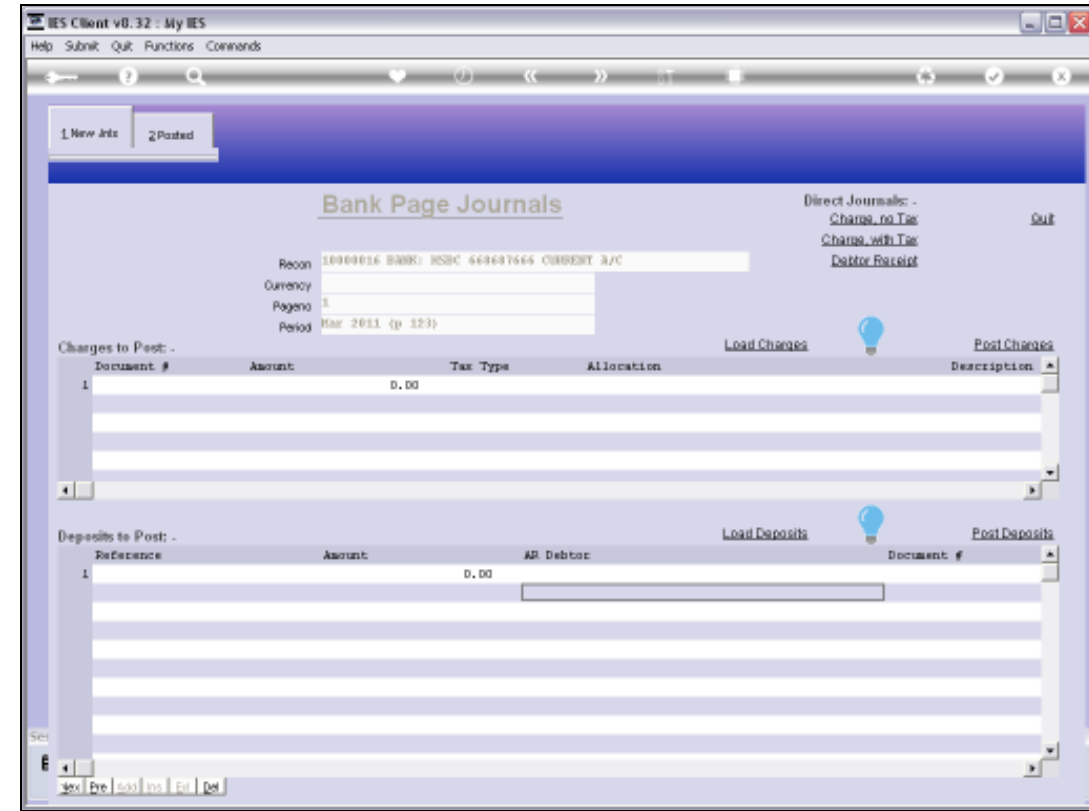

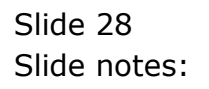

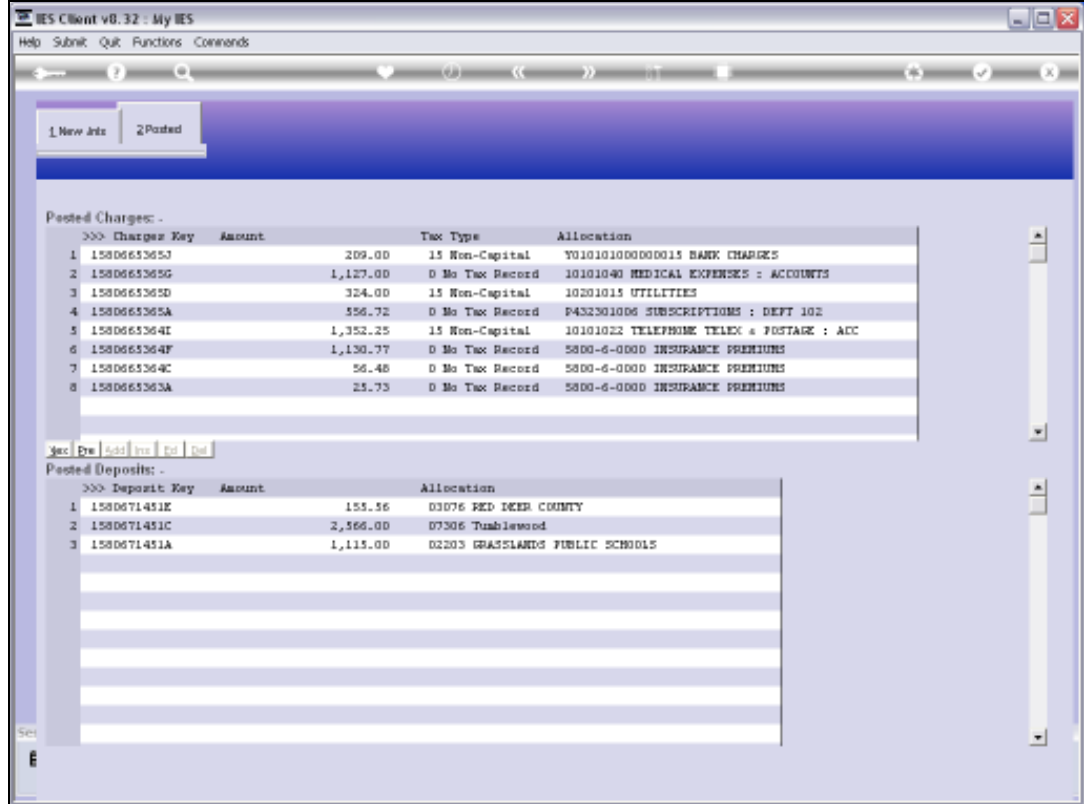

Slide notes: Auto-posted Deposits will be listed at 'Posted Deposits' and can be drilled.

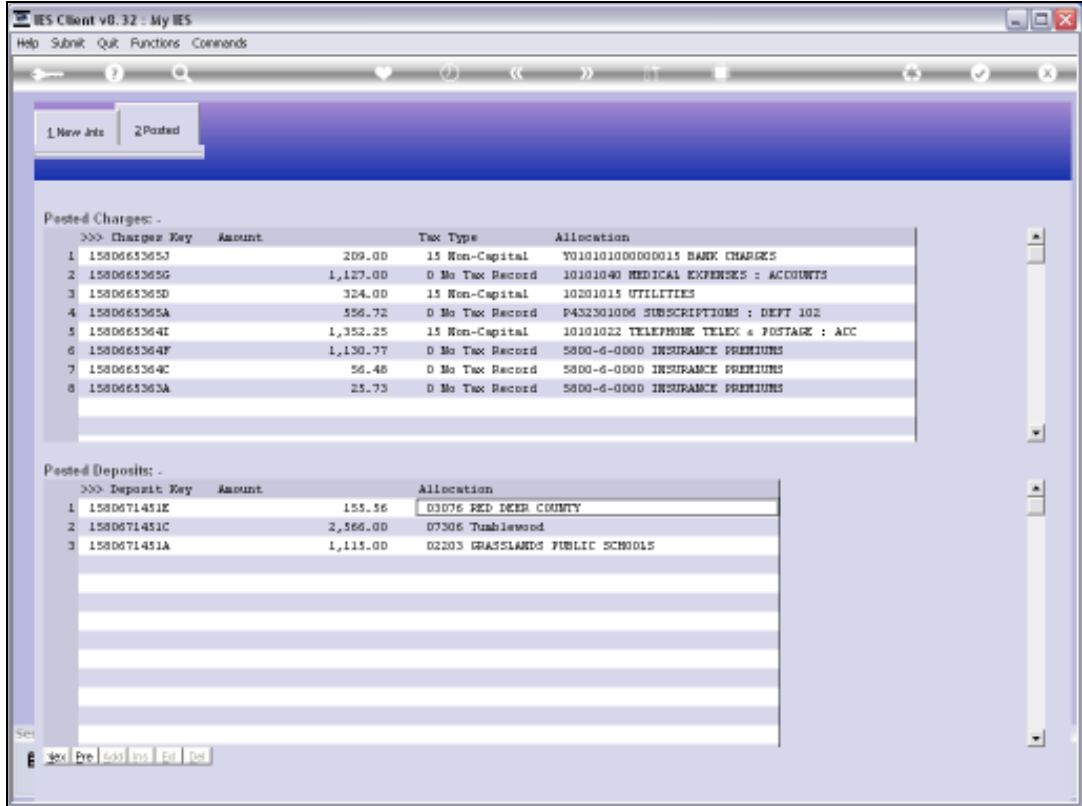

Slide notes: So that is how the Recon Journal wizard can process and match Customer Deposits for us automatically.